# **DES SÉQUENCES MAGIQUES AU LYCÉE AVEC DERIVE**

## **Dominique LYMER**

### **UN LOGICIEL RICHE ET PUISSANT...**

DERIVE est un logiciel riche et puissant qui permet d'effectuer tous les calculs formels dont on peut avoir besoin au lycée : Calculs numériques (manipuler des nombres), algébriques (développer, factoriser), en Analyse (limites, dérivation, intégration...).

Il permet également de tracer des courbes en dimension deux ou trois et la possibilité qu'il offre de travailler simultanément dans plusieurs fenêtres (Algèbre et Graphique par exemple) est particulièrement intéressante.

Il « connaît » l'alternative, l'itération, la récursivité et permet tout à la fois de programmer (le calcul des valeurs d'une suite récurrente...) et de se définir tous les outils dont on a besoin, qui, comme en LOGO, enrichiront ainsi le « langage ».

Il « connaît » aussi les nombres complexes, l'algèbre linéaire, les maths financières, les probabilités et statistiques, les équations différentielles , et surtout, on peut tout lui « apprendre » : Logique, Arithmétique...

Son utilisation libère de calculs fastidieux et permet en classe d'aborder mieux, plus vite et de manière plus expérimentale des situations plus complexes.

Avantages matériels non négligeables :

**Un prix raisonnable** : La version Etablissement 2.5 est vendue 2 650F en licence mixte.

LA REVUE DE L'EPI N° 74 DÉRIVE **Une place mémoire très modeste** : DERIVE constitue une véritable performance, 350Ko suffisent et le logiciel « tourne » sur la plus vieille « bécane » du lycée !

A quoi nous servirait d'ailleurs un logiciel sophistiqué si nous n'avions pas dans l'établissement les machines pour l'utiliser ?

**Un apprentissage facile pour l'utilisateur** : l'élève peut travailler en quasi-autonomie après une prise en main d'une heure ou deux ; une aide est d'ailleurs disponible à tout instant.

Avec des élèves, le logiciel nécessite cependant une « salle informatique » et des effectifs réduits (un groupe de TP ou de Module par exemple) permettant un travail par binômes.

## **...MAIS PARFOIS DEROUTANT**

On s'habitue à son éditeur un peu lourd...

DERIVE rencontre *bizarrement* des problèmes avec des valeurs absolues ou des inéquations :

La résolution de l'équation  $|x| = 1$  fournit les solutions 1 et -1 en mode exact, mais seulement 1 en mode approximation (**???**) ; celle de  $|x| + |x+1| = 1$  ne donne que  $x = 0$  et celle de  $|x| + |x+1| = 2$  fournit  $x = 0.499992$  en mode approximation (6 chiffres), 0.5 avec 7 chiffres, 1/2 en mode mixte et ne s'effectue pas en mode exact (**???**)

DERIVE fournit les solutions 1 et -2 de l'équation  $x^2+x-2 = 0$  en mode exact, mais pourquoi donc ne donne-t-il que 1 en mode approximation, dans l'intervalle [-10,10] (**???**). Il résout l'inéquation x+3 < 0, mais pas l'inéquation  $\frac{1}{x+3} < 0$  (???) et pourquoi donc résout-il correctement (x-1/4)(x-3/2) < 0 mais pas (x+1/4)(x-3/2) < 0) (**???**)

Certaines factorisations sont *étonnantes* : par exemple,  $2x(x^2+1)$  ne se factorise pas autrement que sous la forme  $(2x^2 - 2ix)(x + i)$  (???)

Il nécessite aussi de savoir ce que l'on fait : la limite de  $\frac{1}{x}$  en 0 est égale à... 1  $\frac{-}{0}$  si on ne distingue pas limites à droite et à gauche ; l'intégrale de  $\frac{1}{x}$  sur l'intervalle [-1,1] est égale à -iπ ce qui peut laisser perplexe des élèves pour qui la fonction logarithme n'est définie que sur ]0,+∞[.

### Dominique LYMER LA REVUE DE L'EPI

## **DES UTILISATEURS ÉMERVEILLÉS**

Avec deux collègues de mon établissement, le lycée de Vieux-Condé, j'ai participé pendant l'année scolaire 1992-1993 à une expérimentation de ce logiciel, (la version 2.08) menée pour le **C**entre d'**I**nnovation des **T**echnologies **E**ducatives (CITE) de Lille.

Ce travail, *non achevé*, se poursuit pendant cette année scolaire 1993-1994

Les activités mises au point ont pu être en partie présentées et testées avec des publics très différents : des élèves de Seconde, de Terminale, de BEP en groupe de TP ou de module ; des élèves de Première ou Terminale en groupe d'option ou d'atelier informatique ; des étudiants de BTS ; tous types d'élèves volontaires au Centre de Ressources du lycée ; des adultes préparant l'examen spécial d'entrée à l'université (ESEU) en cours du soir ; un groupe de treize professeurs de lycée et collège dans le cadre d'un GFE ; des groupes de professeurs en recherche-action sur l'utilisation pédagogique de l'informatique en mathématiques ou du réseau « Réussite au lycée ».

Au premier contact avec cet outil, les utilisateurs sont en général émerveillés et fascinés par cet « outil magique » qui sait tout faire et pour qui les mathématiques semblent, comme par miracle, devenues soudain un véritable jeu d'enfant :

Une factorisation subtile et laborieuse, au résultat aléatoire, devient immédiate et correcte, un calcul d'intégrale pénible et long s'effectue en 0,3 secondes (ou moins) et fournit le résultat *exact*, une courbe bizarroïde se trace à la demande, dans le système de coordonnées souhaité, avec bien sûr, le zoom qu'on veut à l'endroit qu'on veut, une conversion de la base 2 à la base 17 (ou l'inverse) ainsi qu'une multiplication en binaire ne posent pas de problème, sans parler de la gymnastique nécessitée par l'utilisation des transformées de Laplace...

Les élèves, y compris les plus en difficulté, sont par ailleurs actifs, intéressés par ce qu'on leur demande et ce qu'ils font, posent des questions pertinentes, écoutent quand on leur répond puisqu'on répond alors à une question que e*ux se posent*, participant ainsi à des séquences rares, denses, dynamiques et magiques elles aussi, mais...épuisantes !

Est-ce si fréquent dans un cours traditionnel ?

## **NÉCESSITE D'ÉLABORER DES SÉQUENCES PÉDAGOGIQUES**

Le logiciel permet à l'élève de vérifier son travail (un calcul, une courbe...), d'explorer une situation mathématique et de conjecturer un résultat (la convergence d'une suite, la continuité, la dérivabilité ou non d'une fonction en un point...).

Cela peut être fait dans une salle type « Centre de Ressources » où il travaille en autonomie, ou, pourquoi pas, en classe de mathématiques, à condition bien sur de disposer du matériel.

Le logiciel n'explique cependant pas comment il procède et de ce point de vue n'aide donc pas l'élève à comprendre et à faire.

L'utilisation de DERIVE en tant qu'outil pédagogique nécessite donc l'élaboration préalable par l'enseignant d'un scénario, d'une séquence pédagogique précise et particulièrement ciblée.

Exemple 1 : Faire calculer par DERIVE les valeurs d'une suite du type  $u_{n+1} = f(u_n)$  dans une fenêtre Algèbre, faire tracer dans une fenêtre graphique l'escalier ou la spirale correspondante (Figure 1) et faire conjecturer sur le comportement de la suite, l'influence éventuelle du choix du premier terme...

Exemple 2: Faire calculer des valeurs approchées d'une aire par différentes méthodes : rectangles divers, trapèzes, tangentes (Figure 2) et faire conjecturer sur l'approximation obtenue, comparer les différents résultats.

Avec le calcul entièrement pris en charge par l'ordinateur, on peut mieux se concentrer sur les notions mathématiques qui sont, finalement, l'essentiel. Comment d'ailleurs effectuer autrement que sur machine le partage d'un intervalle en 20 parties égales, le calcul de 20 équations de tangentes, puis de 20 surfaces de trapèzes ? Et quel serait l'intérêt d'un tel calcul effectué manuellement ?

Exemple 3 : Expliquer le principe de la dichotomie et faire résoudre une équation par cette méthode (Figure 3) en associant calcul et interprétation graphique

Exemple 4 : S'amuser à rechercher des paramétrages qui fournissent des « belles » courbes inattendues (Figure 4).

*Dans ce type d'activités, si l'élève parvient à faire effectuer à la machine le travail demandé, on peut penser que, quelque part, il a compris les notions mathématiques qui interviennent.*

La démonstration précise du résultat constituant, bien sûr, un autre problème !

## **UN MINIMUM DE CONNAISSANCES EN INFORMATIQUE EST NÉCESSAIRE**

L'utilisation de cet outil en *mathématiques* nécessite cependant un minimum de connaissances en *informatique*.

Peut-on d'ailleurs utiliser un ordinateur sans ce minimum et n'est ce pas aussi le rôle du lycée d'apporter ces notions de base ? (Cf l'article « Enseigner l'informatique » de J. Arsac dans le *bulletin de l'EPI* n°72 pages 117 à 127).

Sauvegarder son travail et surtout le recharger (DERIVE ne donne pas la liste des fichiers disponibles, il faut aller voir sur la disquette) demande quelques notions sur le *système d'exploitation*.

La définition d'une fonction affine par morceaux demande une imbrication de *Si-Alors-Sinon*.

Les fonctions DERIVE *Itere* , *Iteration* ou *Vecteur* sont autant de *boucles* dont l'utilisation sous-entend la maîtrise.

DERIVE différencie l'*égalité* (=) et l'*affectation* ( :=) ; la fonction f définie par f(x)=2x peut parfaitement se représenter graphiquement par une hyperbole inattendue si f a reçu une autre *affectation* (même supprimée de l'écran, mais pas de la *mémoire vive* !).

Et quelles n'ont pas été les surprises de ces élèves de TC (et de leur professeur !) persuadés d'un « bug », pour qui toutes les fonctions numériques se représentaient inexplicablement par des droites horizontales (la *variable* x avait reçu une *valeur* !) ou de cet élève de BEP, qui travaillant sur les équations du second degré traçait des paraboles dans sa fenêtre Graphique et calculait dans sa fenêtre Algèbre la valeur d'une certaine variable appelée (mais *non déclarée* !) « discriminant ».

Il effectuait ainsi pour DERIVE le produit d\*i\*s\*c\*r\*im(i)\*n\*a\*n\*t, qui se simplifiait inéluctablement en 0 !

Que venait donc faire dans cette galère la partie imaginaire du nombre complexe i ?

## **EN CONCLUSION...**

L'introduction dans les classes d'un tel système de calcul symbolique formel qui ne traite plus seulement le *numérique* et le *graphique* conduit à s'interroger sur l'évolution de notre enseignement et de son contenu et à rechercher **comment intégrer un tel outil dans notre pratique quotidienne**.

Alors que certains collègues « purs et durs » restent allergiques aux figures, y compris en géométrie, (*Bourbaki, quand tu nous tiens !*) DERIVE souligne tout l'intérêt d'une approche graphique de l'analyse.

De même que les calculatrices graphiques, inconnues il y a quelques années, sont devenues omni-présentes aujourd'hui dans les classes, les élèves ne demanderont pas plus l'avis de leurs professeurs sur l'intérêt éventuel de ce type de logiciel et, tout simplement, l'utiliseront sans complexes dès qu'il sera à leur portée, matériellement et financièrement !

DERIVE fonctionne d'ailleurs déjà aujourd'hui sur certaines calculatrices du fameux format 15x21 cm et permet ainsi de « traiter » en au moins... 10 minutes un problème de mathématiques type baccalauréat A, B, F, G !

> Dominique LYMER Lycée Scientifique et Technique Rue du 8 Mai 1945 59690 Vieux-Condé

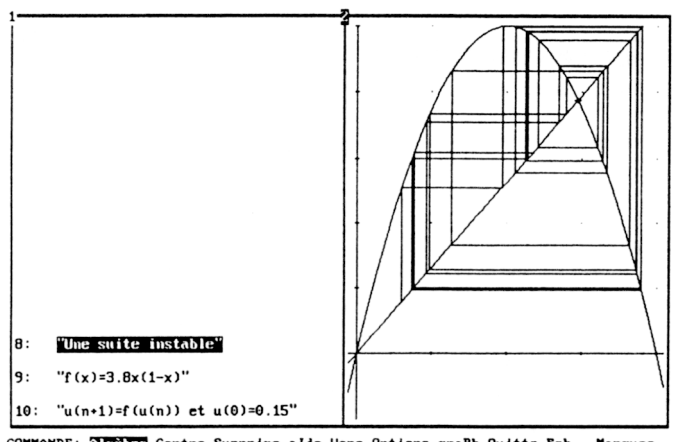

COMMANDE: ilgebre Centre Supprime alde Vers Options graPh Quitte Ech. Marques feNêtre Zoom Entrez une option<br>Croix x:0.7361  $y:0.7362$ Ech.  $x:0.25$  $y:0.19$ Derive tracé2D

*Figure 1*

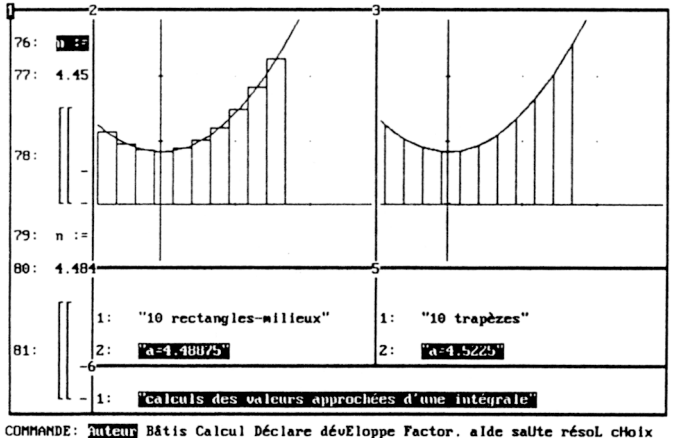

filicity Bâtis Calcul Déclare dévEloppe Factor. alde salite résol choix<br>Options graPh Quitte suppRime Simplifie Transfert mouV feMêtre approX Entrez une option C: INT\_APPR.MTH Lib.: 72% Insér. Utilisateur Derive Algèbre

*Figure 2*

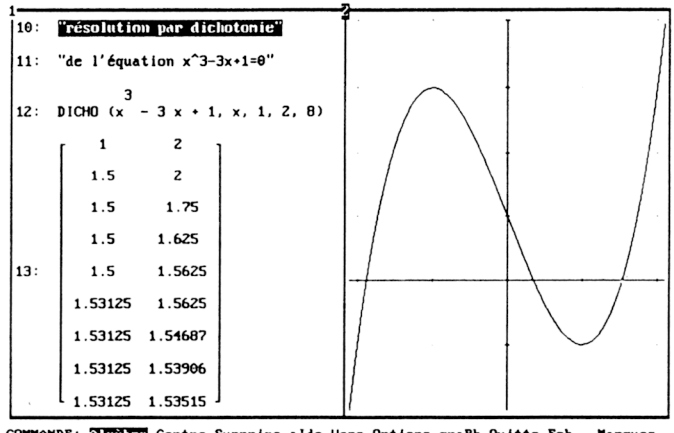

COMMANDE: THE Supprime alde Vers Options grafh Quitte Ech. Marques renetre<br>Entrez une option<br>Croix x:1.5277  $\boldsymbol{\mathsf{y}}$  : 0 Ech.  $x:1$   $y:1$ Derive tracé2D

*Figure 3*

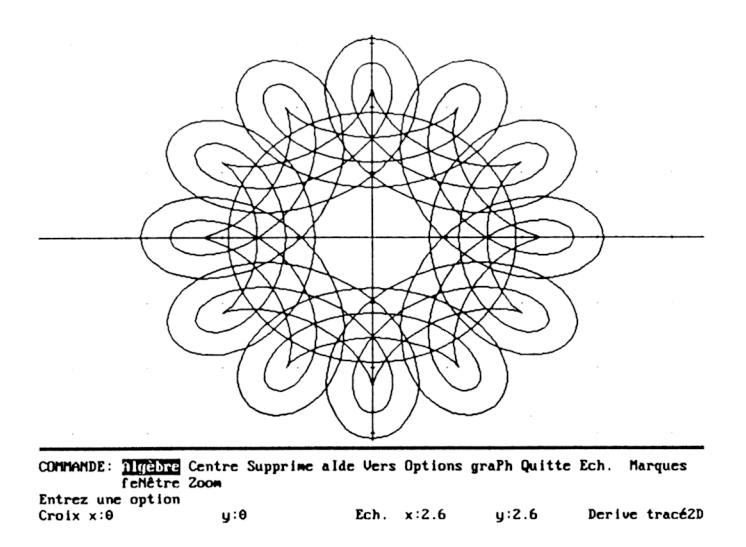

Figure 4